# **Sisukord**

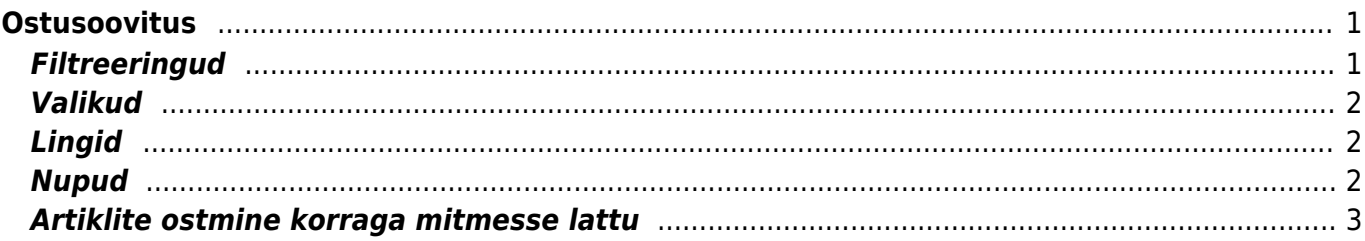

# <span id="page-2-0"></span>**Ostusoovitus**

Aruanne näitab artikleid, mida oleks vaja juurde osta, juurde liigutada või toota arvestades laonõudlust ning min ja max koguseid. Lisaks saab vajadust prognoosida ka eelneva müügi pealt, kui see jätkuks samas tempos.

Laonõudlus tekib, kui:

- artiklikaardil on täidetud min ja max kogused ja artikli kogus laos on saavutanud min koguse
- artiklikaardil on täidetud min kogus ja artikli kogus laos on langenud alla min koguse
- artikkel on tellitud (tellimus või liikumine(või laotellimus) ja laoseisu ei jätku
- tootmises tuleb vajaminevatest artiklitest puudu

**Aruande värvid**: kui vajatava artikli rida on punane, näitab see seda, et artiklit on vaja juurde osta.

## <span id="page-2-1"></span>**Filtreeringud**

- Ladu näitab ostusoovitust valitud lao kohta
- Artikliklass filtreeritakse tooted valitud artikliklassi järgi
- Hankija filtreerib need artiklid, mille kaartidel on valitud hankija küljes
- Hankijaklass filtreerib need artiklid, mille kaardil on vastava klassi hankija
- Projekt filtreerib dokumendil oleva projekti järgi. Projekti filtriga arvestatakse ka ostutellimusi ehk kui toodet on piisavalt lattu tulemas, aga mitte valitud projektiga, siis aruanne soovitab osta
- Arvesta nõudlust kuni filtreerib tooted, mis on nõudlusega selle kuupäevani
- Lähetatavad kuni filtreerib müügitellimusel oleva lähetusaja järgi
- Tootmine filtreeritakse valitud tootmiseks vajaminevad artiklid
- Artikkel filtreeritakse valitud artikli koodi järgi
- Näita artikleid: Nõudlusega näitab ainult neid tooteid, millele on Directo programmis nõudlus (tellimus, ressurss, liikumine, tootmine jne).
- Näita artikleid: Nõudlusega (-) näitab tooteid, mida on ülearu. Näiteks põhilaos on liialt kaupa, mida liigutada teistesse ladudesse. Näidatakse üleolevaid kaupu ning vaja veergu pannakse üle kogus. Selle põhjal saab teha laoliikumise teise lattu.
- Näita artikleid: Laoseisuga näidatakse ainult neid tooteid, millel on hetkel laoseis.
- Näita artikleid: Laoseisuta näidatakse ainult neid artikleid, millel ei ole hetkel laoseisu.
- Näita artikleid: Müügiga näidatakse ainult neid artikleid, mida on valitud päevade jooksul müüdud.
- Näita artikleid: Kõik näidatakse kõiki artikleid (aruande teiste piirangute järgi).
- Näita artikleid: Nõudlusega + Laoseisuga + Müügiga näidatakse kõiki artikleid, millel on nõudlus (tellimus või min-maks kogus), aga mida pole laoseisus ega müüdud, samuti artikleid, millel on laoseis, aga millel pole nõudlust ega müüki ning artikleid, mida on müüdud, aga mida ei ole laoseisus ega pole nõudlust. See valik on sobilik tavaliselt jaekauplusele, et saada ülevaade juurdeostetavatest kaupadest.
- Näita (viimase 30 päeva müügi jne) aruanne lihtsalt näitab viimase 30 päeva jooksul müüdud kogust
- Arvesta (viimase 30 päeva müügi jne) aruanne võtab ka arvesse viimase 30 päeva jooksul müüdut. Näiteks, kui on müüdud 100 ja praegu on laos 50, siis programm soovitab juurde osta 50, sest viimase kuu aja müügipõhjal jääb toodet muidu puudu.

# <span id="page-3-0"></span>**Valikud**

- Ühik kuvab aruandesse ühiku tulba, milles kajastatakse artiklikaardilt olevaid ühikuid
- Tükelda annab võimaluse aruande vaate sobivaks ajateljeks tükeldada: kuupäevaks, nädalaks, kuuks, kvartaliks, aastaks

# <span id="page-3-1"></span>**Lingid**

- Laos avab laoseisu ja vajaduste suhte aruande
- Artiklikood avab artiklikaardi

### <span id="page-3-2"></span>**Nupud**

- **Koosta ostutellimused** nuppu vajutades koostatakse ostusoovitusest ostutellimused
- **Koosta liikumised** nuppu vajutades on võimalus aruandes olevatest toodetest moodustada laoliikumine, valitud ladu läheb liikumisel lahtrisse "laost". Juhul kui kasutatakse laotellimusi, siis sel juhul on nupp Koosta laotellimused.
- **Koosta tootmised** saab moodustada tootmistellimusi. Kui artikli lahtrisse asetada artikli kood, annab see võimaluse kohe tootmist alustada. " Vaja" tulbast saab toodetavat kogust muuta, valmis toodetakse ka vajaminevad komponendid juhul, kui neilgi on tootmise retsept olemas ning tootmistele pannakse külge tootmise algusajad vastavalt retseptis olnud tegijagrupi koormusele.
- **Materjali nõudlus** vaatab retseptiga toodete retseptis olevaid artikleid, millel ei ole retsepti ja arvutab vajamineva koguse aruande tava vaate vaja ja retsepti koguse põhjal. Näide: Artikkel: X on toodetav toode, millel on retsept ja retseptis on materjali artikkel MAT, retsepti kogus on 2tk. Ostusoovituse aruande VAJA tulbas on X artiklile kogus 10, MAT artiklile tootmisesse kogus on 100. Materjali nõudlus nupu vajutusel tehakse arvutus:
	- \*- **Vaja kogus ostusoovituses X artiklile on 10**
		- - **see korrutatakse retseptis oleva kogusega 10\*2 = 20**
		- - **jagab selle saadud koguse retsepti päise kogusega 20 / 1 = 20**

- **saadud kogusele lisatakse ostusoovituse enda tootmissse tulba kogus ehk 100 + 20 = 120**

\*Seadistused **- Aruanne on sorteeritud vastavalt Üldisest seadistusest määratule. Seadistustest sõltub, kas lähetusi, tootmisi näidatakse ning kas kinnitamata arve tekitab laonõudluse või ei** \*Moodulid **- kui üldistest seadistustes on seal T, siis näidatakse tootmisi** \*Sorteerimine **- toimub vastavalt üldistest seadistustes paika pandud "Koostatud ostutellimuse artiklite järjestus" seadistuse järgi kas nime või koodi ====== Kasutusviisid ====== ===== Artikleid saab osta mitmelt hankijalt ===== Juhul kui artiklit saab osta mitmelt hankijalt, siis on vajadus ostu planeerimisel näha vaadet, millistelt hankijatelt ja mis tingimustel artiklit osta saab. Sellise vaate loob rippmenüü valik 'Hankija+valik', kuid eelduseks on, et hankijad kirjeldatakse alati artiklikaardi [Ostuartiklid](https://wiki.directo.ee/et/yld_artikkel#ostuartiklid) lehel.**

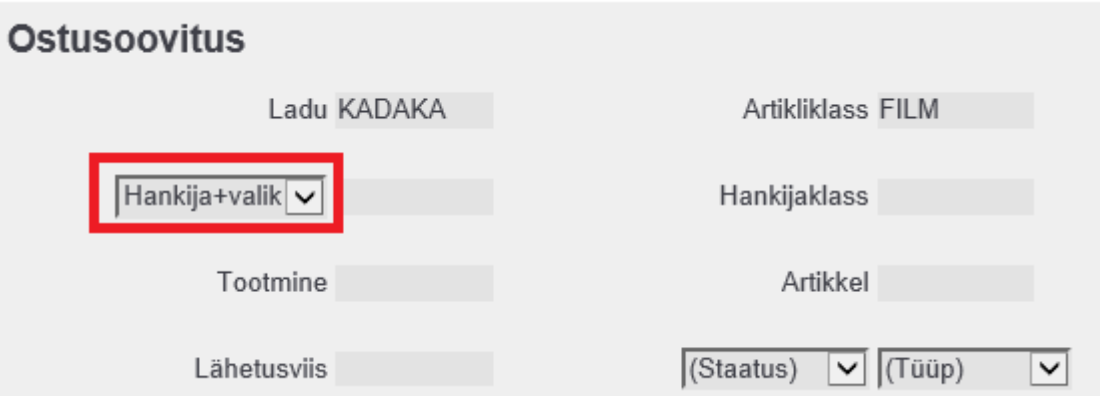

**Aruandes kuvatakse artiklid vastavalt valitud filtritele, aga alates Hankija tulbast on ridu artikli kohta nii palju kui on sellele artiklile kirjeldatud hankijaid artiklikaardi Ostuartiklid lehel. Lisaks näidatakse aruandes tulpadena Ostuartiklid lehelt välju Norm saabumisaeg ja Ostuhind ning hankijakaardilt Transp.kulu. Hankijad on Ostuartiklid lehel määratud prioriteedi järjekorras. Juhul kui sama hankija on ostuartiklid lehel kirjeldatud mitmel real, siis näidatakse see ostusoovituses samuti mitmel real juhul, kui erinevad on ostuhind ja/või norm saabumisaeg.**

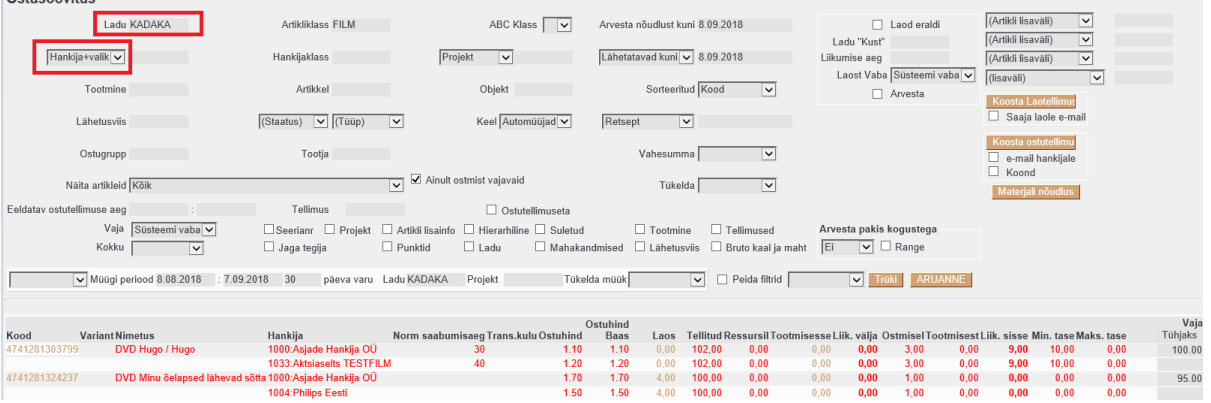

Vaja tulba täitmine\*\*

Vaikimisi on kogu Vaja esimese (kõige prioriteetsema) hankija real. Kui täita kogus järgmise hankija väljale ja minna sellelt väljalt ära, siis esimese hankija kogus selle võrra väheneb. Kui teha hiire topeltklõps järgmistel hankija Vaja väljadel, siis täidab automaatselt jäägiga.

Koosta ostutellimused nupp päises loob summeeritud ostutellimused kõigile hankijatele, kelle ridadel on kogused Vaja väljadel.

#### <span id="page-4-0"></span>**Artiklite ostmine korraga mitmesse lattu**

Selline vajadus tekib juhul, kui ostujuht tellib kaupa mitmesse firma lattu ja soovitakse hankijalt otsetarneid nendesse ladudesse. Seega on vaja, et hankijale tekiks iga lao kohta ostutellimus.

Aruandes tuleb Ladu väljale sisestada komaga eraldatult laod, millesse kaupa soovitakse tellida ja linnutada valikud Laod eraldi ja Ladude lõikes. Selle tulemusel kuvatakse artiklit mitmel real vastavalt millistesse ladudesse vajadus on.

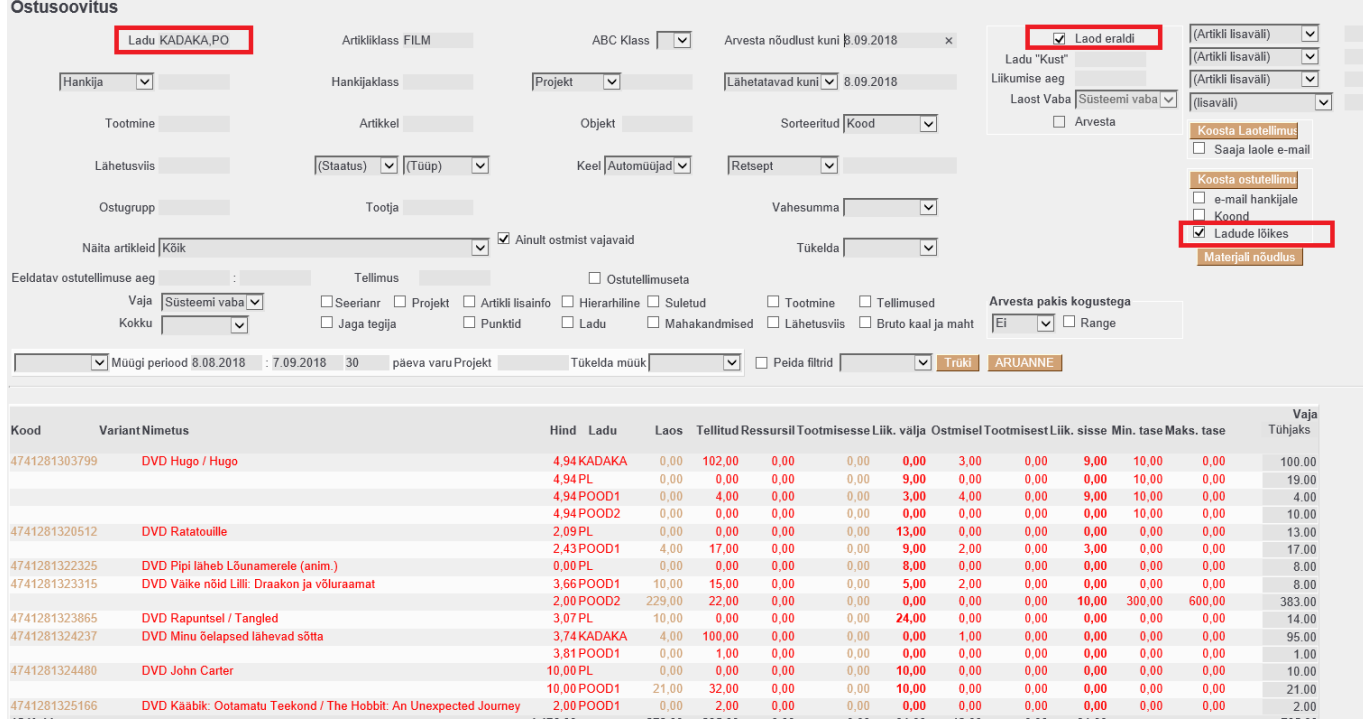

Vajutades Koosta ostutellimused nuppu koostatakse igale hankijale iga lao kohta ostutellimus.

#### Alustame koostamist

1017:FILM DISTRIBUTION 1017:FILM DISTRIBUTION 1017:FILM DISTRIBUTION 1017:FILM DISTRIBUTION KADAKA 100092 PL 100093 POOD1 100094 POOD2 100095

### **VALMIS!**

Sule

From: <https://wiki.directo.ee/> - **Directo Help**

Permanent link: **[https://wiki.directo.ee/et/otell\\_aru\\_soovitus?rev=1693294960](https://wiki.directo.ee/et/otell_aru_soovitus?rev=1693294960)**

Last update: **2023/08/29 10:42**